# BITSbird - die etwas andere Datenbank

Bevor ich detailliert die Möglichkeiten, Funktionen und Details dieses Programms aufzeige hier ein paar Informationen und eine kurze Einführung, die repräsentativ für das Programm ist.

Das Programm ist vollständig in Deutsch. Die Bedienung ist auf Maus und Tastatur ausgelegt. Weiterhin ist die Bedienung 'objektorientiert'. D.h. zu vielen Elementen eines Fensters gibt es ein Kontextmenü (rechte Maustaste), das Funktionen zu dem gerade selektierten Objekt enthält. Einige Funktionen, die man sehr häufig verwendet, können durch einen Doppelklick auf das jeweilige Objekt ausgeführt werden.

## Kurze Einführung in die Bedienung:

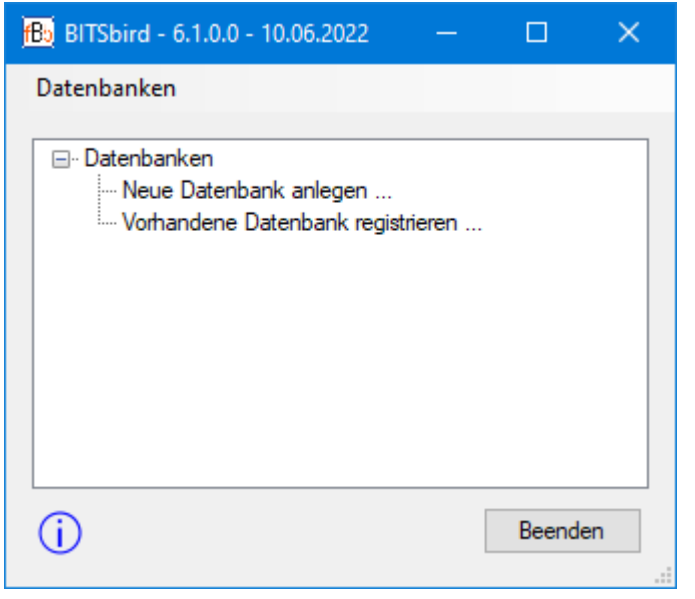

Neue Datenbank anlegen:

Doppelklick auf die Zeile 'Neue Datenbank anlegen...'

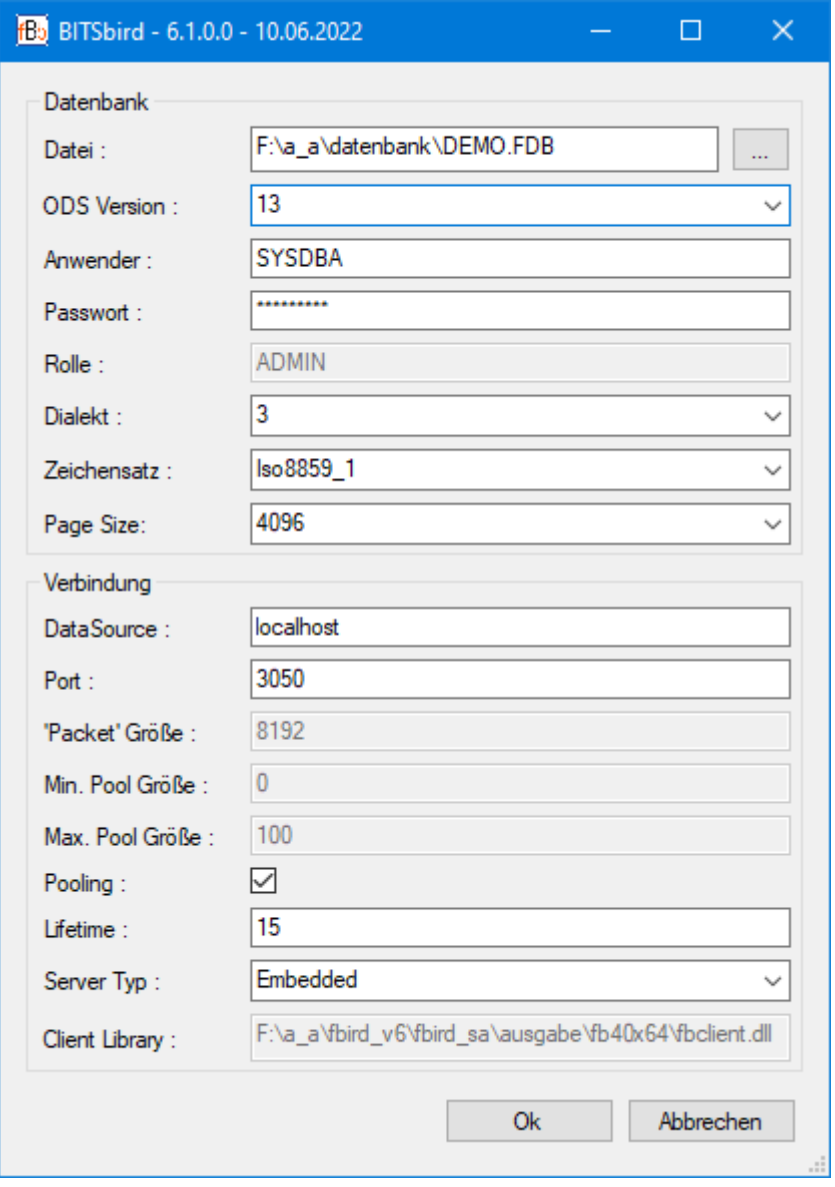

#### Daten eingeben und mit 'OK' bestätigen.

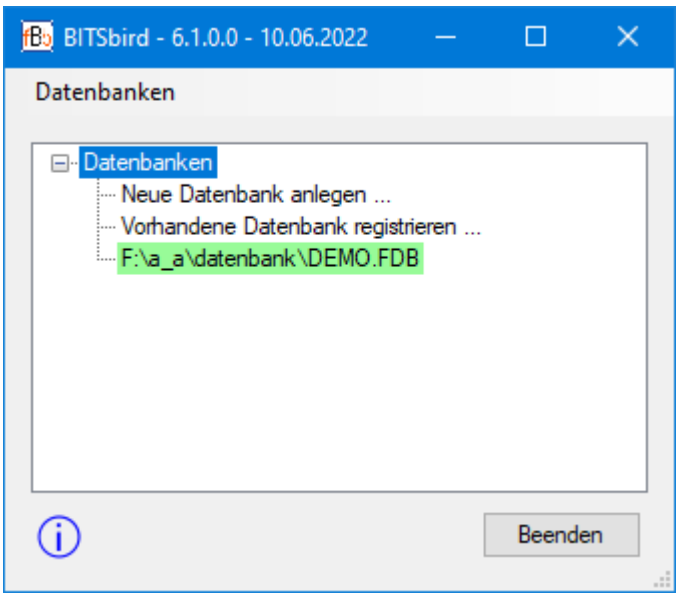

Datenbank Verbindung herstellen bzw. öffnen:

Doppelklick auf die, in der Liste angezeigt Datenbank stellt eine Verbindung zu dieser Datenbank her.

Eine aktive Verbindung wird durch die grüne Hintergrund Farbe angezeigt.

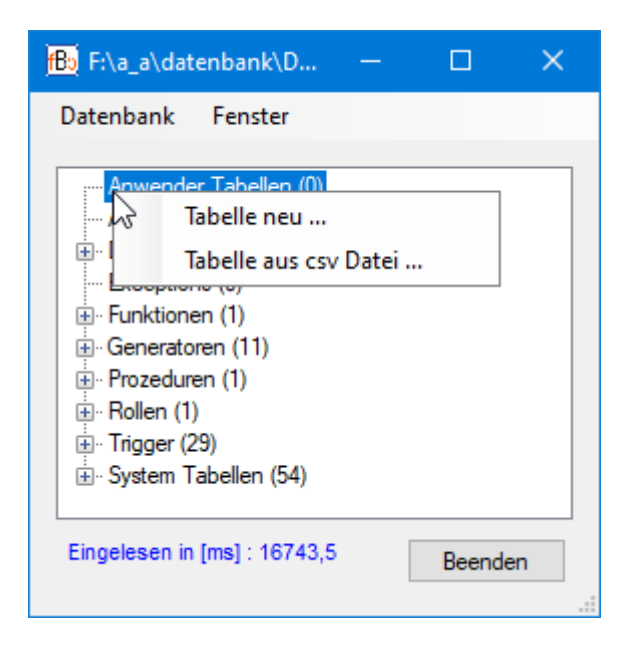

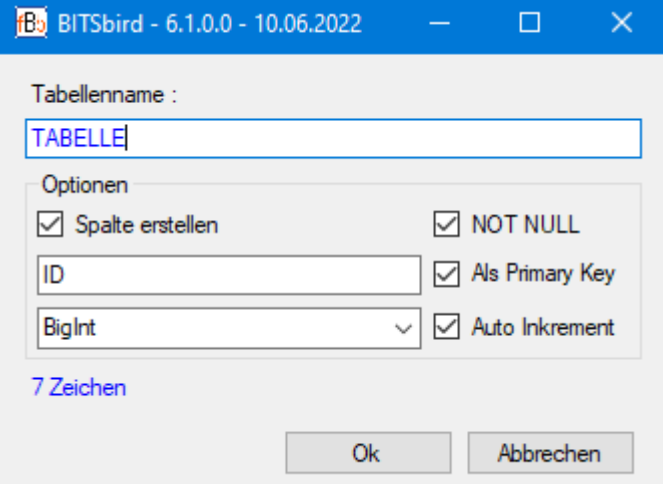

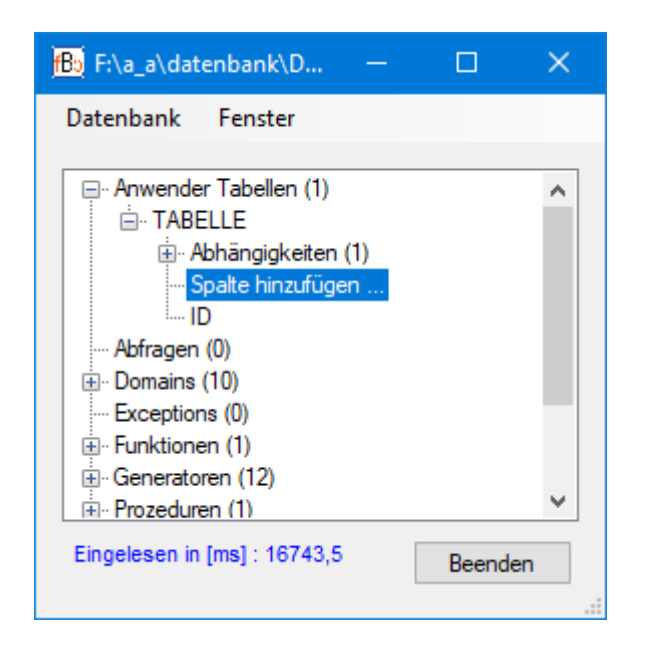

Neue Tabelle anlegen:

Über das Kontextmenü zu den 'Anwender Tabellen' kann eine neue Tabelle angelegt werden.

Im Normallfall braucht nur der Name der Tabelle eingegeben werden und mit 'OK' bestätigen.

Die Tabelle wird automatisch mit einer Spalte mit dem Namen 'ID' und dem Datentyp BIGINT als 'PrimaryKey' angelegt.

Weiterhin erhält die Tabelle automatisch die Funktion 'Auto Inkrement' in Form eines Triggers.

Spalte anlegen:

Mit Doppelklick auf die Zeile 'Spalte hinzufügen ...' können weitere Spalten angelegt werden.

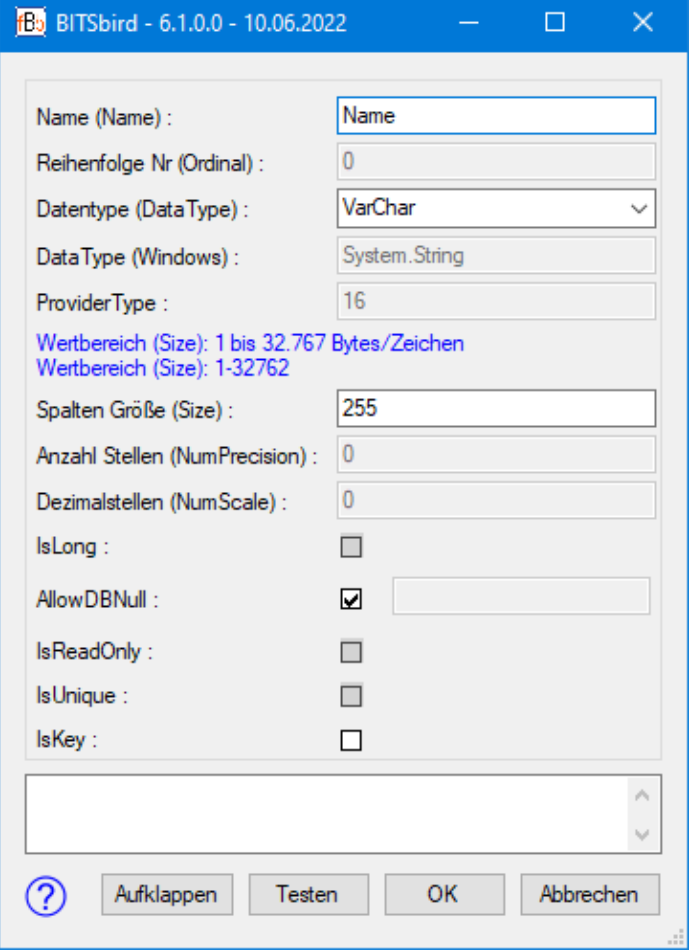

Über den Spalten Editor die entsprechenden Daten der neuen Spalte eingeben und mit 'OK' bestätigen.

Die Info (in blauer Schriftfarbe) zeigt den Wertebereich des ausgewählten Datentyps.

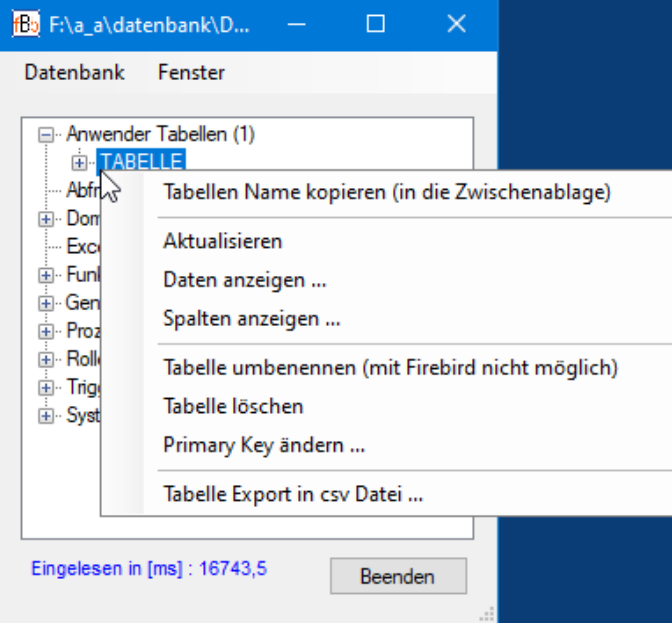

Tabellen mit Daten öffnen:

Über das Kontextmenü zur angelegten Tabelle stehen Funktionen zu 'Anwender Tabellen' zur Verfügung.

'Daten anzeigen ...' öffnet die Tabelle und zeigt die enthaltenen Daten in Tabellenform an.

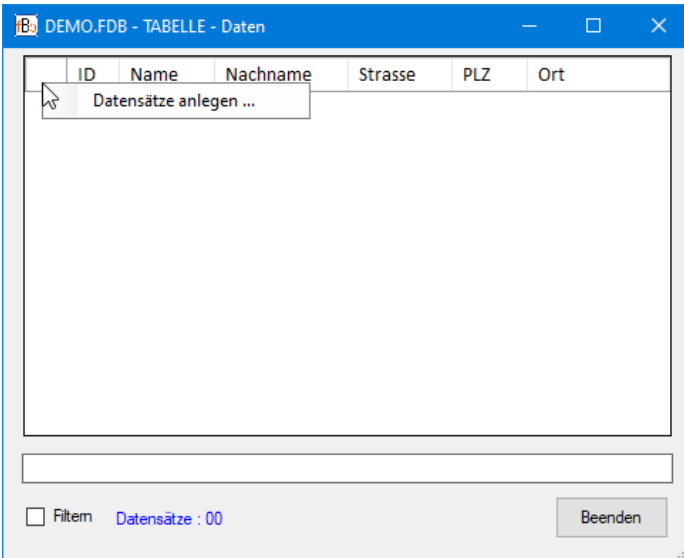

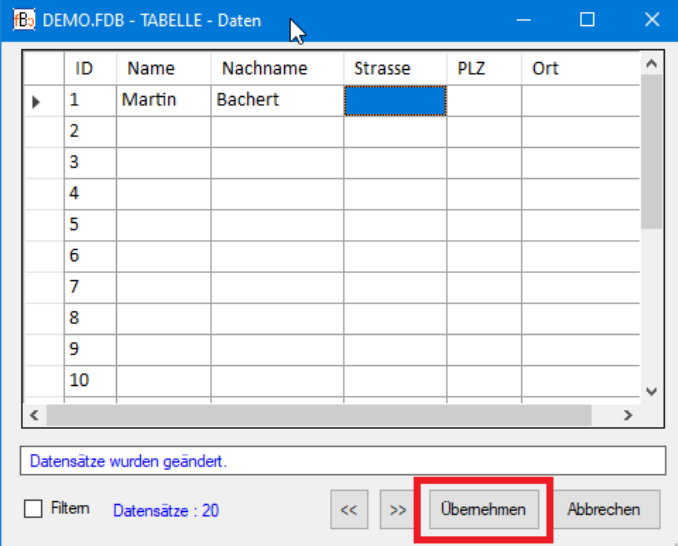

Datensätze anlegen:

Über das Kontextmenü zur ersten Zelle der Spaltenüberschriften können Datensätze angelegt werden.

Daten eingeben:

Werden Daten eingegeben (manuell oder Copy & Paste) werden diese vorerst temporär in die Tabelle geschrieben.

Erst über den Button 'Übernehmen' werden die Daten in die Tabelle übernommen.

## Vorteile, Funktionen und Eigenschaften

Das Programm:

- ist portable muss also nicht installiert werden und kann auf einem USB Stick auf jedem Windows Rechner ohne Admin Rechte ausgeführt werden.
- schreibt nichts in die Registry die Registry bleibt sauber.
- ist standardmäßig als 64Bit Version erstellt, erfordert als Minimum .net 4.5 und läuft auf allen Windows 64Bit Versionen ab Windows 7.
- bringt alle erforderlichen Dateien mit. Es müssen keine Dateien, Bibliotheken, Treiber etc. irgendwo im Internet gesucht und implementiert werden.
- kann gleichzeitig Firebird Datenbanken der Versionen 2.5 (ODS 11), 3.0 (ODS 12), 4.0 (ODS 13.0) und 5.0 (ODS 13.1) erstellen, öffnen und bearbeiten.
- kann Datenbanken konvertieren z.B. ODS 11 -> ODS 12 oder ODS 11 -> ODS 13. kennt folgende Datentypen:
- BIGINT, BLOB, BOOLEAN (ab Firebird 3.0), CHAR, DATE, DECIMAL, DOUBLE, FLOAT, INTEGER, NUMERIC, SMALLINT, TIME, TIMESTAMP, VARCHAR.
- kann deutsches Datumsformat.
- dient zur Administration von Datenbanken:
	- Erstellen, bearbeiten, Löschen von Tabellen.
	- Erstellen, bearbeiten, Löschen von Abfragen.
- dient zur Eingabe von Daten:
	- Daten können manuell eingegeben werden.
	- Daten können komfortabel über Copy & Paste aus verschiedenen Programmen (Access, Excel, Word etc.) eingefügt werden.
- kann Tabellen im csv Format importieren.
- kann Tabellen und Abfragen im csv Format exportieren.
- enthält einen BLOB Editor, über den Dateien aller Art im Hex Format in die Datenbank importiert und ebenso wieder exportiert werden können.
- beinhaltet einen SQL Editor. Über diesen Editor steht der vollständige Firebird SQL Funktionsumfang zur Verfügung. Alle Kommandos können in einem Testmodus getestet werden.
- wird weiterentwickelt.
- ist vollständig in Deutsch.

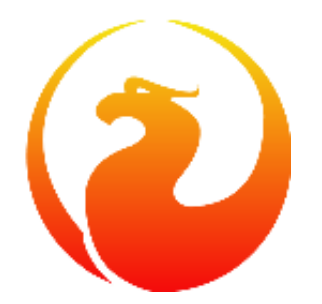

Ich möchte mich an dieser Stelle bei dem gesamten Team des Firebird Projekts bedanken, ohne die dieses Programm nicht möglich wäre.

https://firbirdsal.org

## Versionshistorie

Die Versionshistorie ist so aufgebaut dass die älteste Version ganz unten steht und die neueste Version oben.

Die hier dargestellten Symbole hängen davon ab, welches Design und Designdetails in Windows eingestellt sind.

Version 6.6.0.0 vom 26.03.2024

- Es wurde eine Funktion in die Menüleiste der Hauptfensters integriert mit der alle gespeicherten Fenstergrößen und -positionen aus der ini Datei gelöscht werden können.
- Bugfix.

Version 6.5.0.0 vom 11.02.2024

- **Die neuste Firebird Version 5.0.0.1306 wurde integriert.**
- Die aktuelle Firebird Version 4.0.4.3010 wurde integriert.
- Die Pfadangabe für das Backup Verzeichnis in der 'ini Datei' kann nun System Variablen wie z.B. %userprofile% enthalten.

Version 6.4.0.0 vom 06.02.2024

- Die Version BITSbird 6.4.0.0 wurde nicht veröffentlicht da gerade eben die neuste Firebird Version 5.0 veröffentlicht wurde. Das war für mich Grund genug, eine neue Version BITSbird 6.5.0.0 zu generieren.
- Die Funktion 'Einfügen mit Optionen' wurde überarbeitet und hat eine neue Option erhalten um die erste Spalte auszublenden (kommt vor beim 'Kopieren mit Überschrift'). Dies kann nützlich sein wenn z.B. ein Zellbereich aus Excel oder Access eingefügt werden soll.
- Die Daten Ansicht einer Tabelle hat im Kontextmenü eine neue Funktion 'Ist ungleich ...' zum Filtern der Daten bekommen. Weiterhin wurde das Kontextmenü und seine Funktionen auf Boolsche Datentypen angepasst.
- Die log Datei (log) und die Fehler log Datei (err log) können nun über die Menüleiste im Hauptfenster geöffnet werden.
- Alle ausgeführten SQL Kommandos werden intern 'gespeichert' und können über die Menüleiste einer geöffneten Datenbank auf die Festplatte geschrieben und angezeigt werden.
- Beim Löschen eines Triggers werden nun auch Abhängigkeiten der entsprechenden Tabelle im Baum aktualisiert.
- Den BLOB Editor musste ich leider auf Anzeigen im Hex Format reduzieren, da die anderen Formate HTML, RTF und Image noch nicht fehlerfrei funktionieren. Hex Format

geht immer.

 Weiterhin sind viele Optimierungen und Verbesserungen in das Programm eingeflossen. Ebenso wurden diverse Bugs behoben.

### Version 6.3.0.0 vom 12.12.2023

- In der Daten Tabelle werden nun die Angaben für Spalten mit den Datentypen DATE, TIME und TIMESTAMP korrekt angezeigt.
- Über neue Funktion in dem Kontextmenü eines Generators (Sequence) kann der aktuelle "Zählerstand" angezeigt werden. Weiterhin kann der aktuelle Startwert des Generators manuell gesetzt werden.
- Das Anlegen von neuen Datensätzen kann über das Kontextmenü erfolgen. Dadurch braucht man z.B, eine große Tabelle nicht zu öffnen, um neue Datensätze anzulegen.
- Es gibt nun 2 Möglichkeiten, Datensätze in einer geöffneten Tabelle anzulegen:
	- 1. Schreibt die neuen Datensätze direkt in die Datenbank.
	- 2. Legt die Datensätze zunächst mal nur in der geöffneten Tabelle an, schreibt diese aber nicht in die Datenbank. Diese können dann gleich modifiziert werden. Abschließend müssen diese Datensätze in die Datenbank geschrieben werden.
- Die Funktion "csv Import" wurde überarbeitet. Schlägt ein Import z.B. wegen eines falsch angegebenen Datentyps einer Spalte fehl, können die Datentypen erneut definiert werden ohne die Funktion verlassen zu müssen.
- Die aktuelle Firebird Version 3.0.11.33703 wurde integriert.
- Die aktuelle Firebird Version 4.0.3.3010 wurde integriert.
- Weitere Optimierungen und Verbesserungen sind in das Programm eingeflossen.
- Version 6.2.0.0 vom 15.06.2023
- Die Bedienung im Hauptfenster ist nun auch über eine Menüleiste möglich. Datei Datenbanken Hilfe
- Es wurde eine "Auf Update prüfen" Funktion hinzugefügt. Damit kann man, wenn eine Internet Verbindung besteht, prüfen ob es eine neuere Version gibt.
- Ein Bug beim Konvertieren einer Datenbank in eine andere ODS Version wurde korrigiert.
- Die Erkennung der ODS Version einer bestehenden Datenbank wurde verbessert.
- Bug in der Funktion 'Anmelden als ...' wurde korrigiert.
- Das grafische Flackern der 'ComboBoxen' beim Verändern einer Fenstergröße wurde behoben.
- Einige Fenster wurden überarbeitet und optimiert.
- Erkennt das Programm ungenutzte Trigger, wird dies durch eine Meldung angezeigt.
- Das Ändern von 'Character Set' und 'Segment Size' bei Spalten vom Typ 'BLOB' wurde hinzugefügt.
- Die aktuelle Firebird Version 3.0.10.33601 wurde integriert.
- Die aktuelle Firebird Version 4.0.2.2816 wurde integriert.
- Weitere Optimierungen und Verbesserungen sind in das Programm eingeflossen

Version 6.1.0.0 vom 13.06.2022

- Erste veröffentlichte Version.

## **Softwarehersteller**

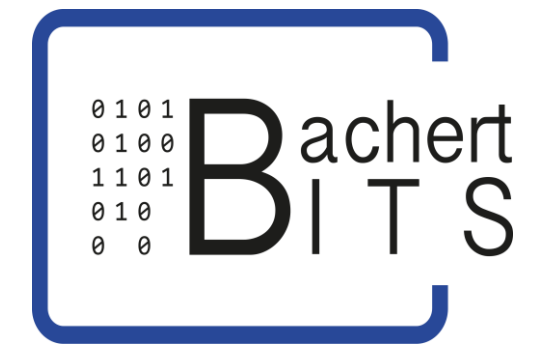

Bachert IT-Solutions

Martin Bachert Am Ostrachdamm 11 87527 Sonthofen

www: www.bachert-its.de email: info@bachert-its.de phone: +49-8321-4074205 mobil: +49-175-5633583